### **Grđan, Barbara**

#### **Master's thesis / Diplomski rad**

**2017**

*Degree Grantor / Ustanova koja je dodijelila akademski / stručni stupanj:* **University of Zagreb, Faculty of Science / Sveučilište u Zagrebu, Prirodoslovno-matematički fakultet**

*Permanent link / Trajna poveznica:* <https://urn.nsk.hr/urn:nbn:hr:217:083753>

*Rights / Prava:* [In copyright](http://rightsstatements.org/vocab/InC/1.0/) / [Zaštićeno autorskim pravom.](http://rightsstatements.org/vocab/InC/1.0/)

*Download date / Datum preuzimanja:* **2024-08-24**

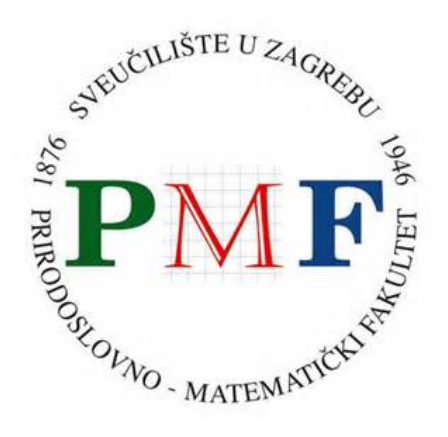

*Repository / Repozitorij:*

[Repository of the Faculty of Science - University o](https://repozitorij.pmf.unizg.hr)f [Zagreb](https://repozitorij.pmf.unizg.hr)

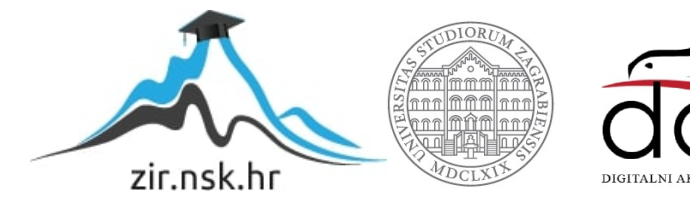

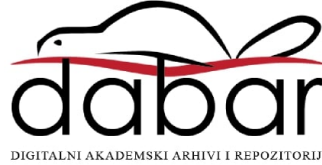

# **SVEUCILI ˇ STE U ZAGREBU ˇ PRIRODOSLOVNO–MATEMATICKI FAKULTET ˇ MATEMATICKI ODSJEK ˇ**

Barbara Grdan

# **KLIJENTSKE WEB-APLIKACIJE I ANGULAR**

Diplomski rad

Voditelj rada: doc. dr. sc. Zvonimir Bujanović

Zagreb, rujan 2017.

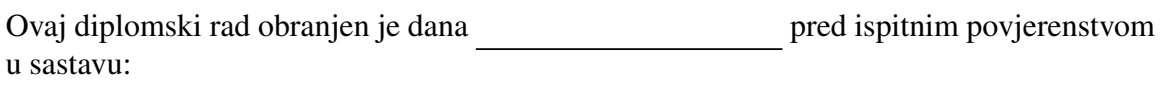

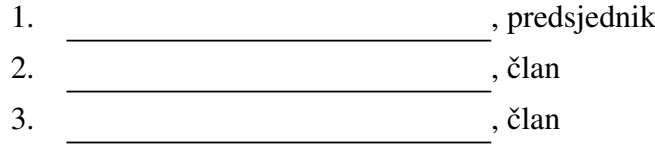

Povjerenstvo je rad ocijenilo ocjenom \_\_\_\_\_\_\_\_\_\_\_\_\_.

Potpisi članova povjerenstva:

- 1. <u> 1990 - Johann Barnett, fransk politik (</u>
- 2.
- 3.

*Hvala mami, tati, bratu i zaruˇcniku na podrˇsci i strpljenju.*

# Sadržaj

<span id="page-4-0"></span>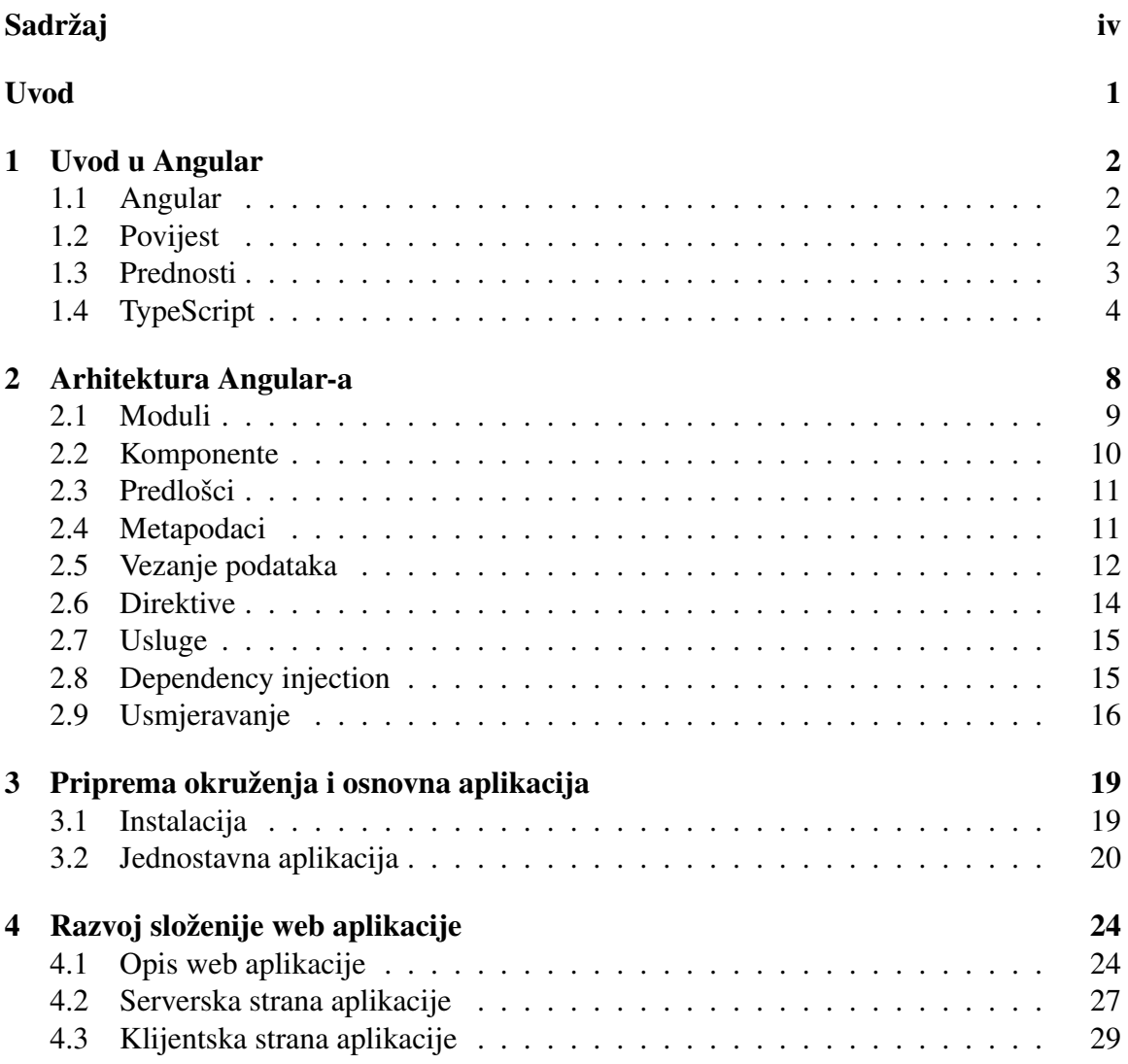

 $SADRZAJ$   $V$ 

## [Bibliografija](#page-43-0) 38

## <span id="page-6-0"></span>Uvod

U svijetu web-aplikacija sve je popularniji trend pomicanja aplikacijske logike na klijentsku stranu, uz web-stranice koje simuliraju klasične aplikacije sa stolnih računala. Kod takvih web-aplikacija, sav kod se dohvaca jednim zahtjevom prema web-serveru, a dodatni ´ resursi se na stranicu učitavaju i dodaju dinamički, obično kao reakcija na akcije korisnika. Ovakav pristup rezultira znatno slozenijim kodom na klijentskoj strani web-aplikacije, pa ˇ su se pojavili brojni razvojni okviri koji olakšavaju njezinu izradu. Jedan od najpopularnijih je Angular, koji kroz koncepte komponenti i modula daje elegantnu tehniku za složene klijentske aplikacije.

Cilj ovog diplomskog rada je opisati platformu Angular i istaknuti razliku u dizajnu web-aplikacija koje prenose aplikacijsku logiku na klijentsku stranu u odnosu na klasične web-aplikacije. Uz sami Angular, upoznat ćemo se sa programskim jezikom TypeScript, jezikom u kojem je Angular napisan, te ćemo istaknuti neke razlike između njega i jezika od kojeg je nastao i u kojeg se prevodi – JavaScript-a.

Mogućnosti Angular-a demonstrirat će se izradom web-aplikacije za prikaz vremenske prognoze. Aplikacija će sa servera dohvaćati podatke o vremenskim prognozama koji su prethodno dohvaćeni sa više različitih web servisa, a zatim ih uspoređivati međusobno i sa stvarnim podacima o vremenu, te na kraju rezultate prikazivati u obliku grafa.

## <span id="page-7-0"></span>Poglavlje 1

## Uvod u Angular

### <span id="page-7-1"></span>1.1 Angular

Angular je razvojni okvir (engl. *framework*) namijenjen razvoju klijentskih web aplikacija. Pisan je u programskom jeziku TypeScript, otvorenog je koda (engl. *open source*), a razvio ga je Google. Zadnja službena verzija Angular-a je verzija 4.1.x.

Za izradu aplikacija koriste se HTML i TypeScript. Angular aplikacije pišu se komponirajući HTML predloške, pišući klase za komponente koje upravljaju tim predlošcima, dodajući logiku aplikacije u usluge i pakirajući komponente i usluge u module. Aplikacija se pokreće tako da se pokrene njezin glavni modul. Angular zatim prezentira sadržaj aplikacije u internet pregledniku i reagira na interakcije korisnika prateci instrukcije koje su ´ mu dane.

## <span id="page-7-2"></span>1.2 Povijest

Prva verzija Angular-a bila je AngularJS. AngularJS dostupan je od 2010. godine, a zadnja verzija iz 2017. je verzija 1.6.x. On je pisan u JavaScript-u, a mnoge svjetski poznate web stranice ga koriste i danas, na primjer Paypal, Netflix, The Guardian i druge. Detaljnije o AngularJS-u možemo pronaći na [\[9\]](#page-43-1).

Angular 2.0 objavljen je u drugoj polovici 2014. godine. Angular 2.0 je napisan (prepisan) iz početka, koristeći TypeScript. AngularJS i Angular 2.0 nisu kompatibilni, pa se zato pod nazivom Angular podrazumijeva svaka verzija Angular-a veca od 2.0. Na taj ´ način izbjegavaju se zabune i jasnije se razlikuje AngularJS od Angular-a. Alpha i beta verzije Angular-a 2.0 objavljivane su kroz 2015. godinu, a u rujnu 2016. godine objavljena je prva službena verzija. Službena web stranica Angular-a je: <https://angular.io/>.

Već krajem 2016. godine najavljen je Angular 4. Verzija 3 je preskočena, kako bi se izbjegli nesporazumi povezani s nekim paketima čija verzija je već bila objavljena kao v3.3.0. Posljednja dostupna verzija Angular-a je 4.1.0, objavljena u travnju 2017. godine.

Iako se skok sa verzije 2 na verziju 4 čini velik, u Angular-u 4.0 nema tako drastičnih promjena kao što je bilo u Angular-u 2.0, u odnosu na AngularJS. Politika verzioniranja je takva da, zbog brzine izlaska novih verzija, svaku novu verziju Angular-a (4.0, 5.0, ...) zapravo možemo gledati kao podverzije  $(1.4, 1.5, \ldots)$ .

Izlazak Angular verzije 5.0 planira se u rujnu 2017. godine, a verzije 6.0 i 7.0 vec su ´ najavljene za ožujak i rujan 2018. godine. Bitno je napomenuti da su sve verzije Angular-a vece od 2.0 kompatibilne s prethodnim verzijama (do verzije 2.0), a taj princip planira se ´ slijediti i dalje.

U ovom radu proučavat ćemo izradu web-aplikacija koristeći verziju Angular-a 2.0.

### <span id="page-8-0"></span>1.3 Prednosti

#### Web aplikacije

Angular koristi mogucnosti modernih web platformi kako bi web stranice prikazao u obliku ´ aplikacija, a za razvoj samih aplikacija nije potreban pristup mreži, dok se instalacija potrebnog softvera obavlja u jednom koraku.

#### Generiranje programskog koda

Angular iz predložaka generira programski kod koji je optimiziran za današnje JavaScript virtualne strojeve. Na taj način dobivaju se sve prednosti ručno pisanog koda, uz visoku produktivnost koju pruža razvojni okvir.

#### Univerzalan

Angular aplikacije pokreću se na poslužiteljima node.js, .NET, PHP i drugim, a iscrtavaju se u web-pregledniku koristeći samo HTML i CSS.

#### Dijeljenje koda

Aplikacije u Angularu koriste automatsko dijeljenje programskog koda, što omogućava korisniku da učita samo one dijelove koda koji su mu potrebni za iscrtavanje trenutnog dijela aplikacije.

#### Razvojne okoline

Razvoj aplikacije u nekoj od popularnih razvojnih okolina (WebStorm, Visual Studio ili Angular IDE) donosi prednosti kao što su prijedlozi programskog koda, trenutni prikaz greški i ostale povratne informacije.

#### Predlošci

Brzo stvaranje dijelova korisničkog sučelja koristeći jednostavnu, ali moćnu sintaksu predložaka.

## <span id="page-9-0"></span>1.4 TypeScript

TypeScript je besplatan jezik otvorenog koda, razvijen i održavan od strane Microsoft-a. Sintaksa mu je strogi nadskup JavaScript-a. TypeScript podržava pisanje programskog koda u JavaScript-u, korištenje biblioteka za JavaScript i pozivanje TypeScript koda iz samog JavaScript-a. Drugim riječima, svaki JavaScript program je zapravo i TypeScript program. TypeScript se pomoću specijalnog programa, tzv. *transpiler-a* prevodi u čisti i jednostavan JavaScript programski kod koji se lako pokreće u bilo kojem internet pregledniku i na bilo kojem JavaScript pokretaču (engl. *engine*) koji podržava standard EC-MAScript 3 ili noviji. TypeScript se koristi za razvoj klijentskih JavaScript aplikacija, ali i serverskih (Node.js) aplikacija.

Glavne prednosti programskog jezika TypeScript su to što je objektno orijentiran i to što su tipovi svih varijabli poznati u vrijeme prevođenja. Na taj način prevoditelj (engl. *transpiler*) može otkriti velik broj trivijalnih pogrešaka već u najranijim fazama razvoja. Ova svojstva olakšavaju razvoj srednjih i velikih aplikacija. S obzirom da je JavaScript podskup TypeScript-a, programeri dobivaju dodatne mogucnosti kombiniranjem eleme- ´ nata ta dva programska jezika. TypeScript takoder donosi mnoge mogucnosti standarda ´ ECMAScript, kao što su lambda funkcije, moduli i klase.

Promotrimo jedan jednostavan primjer koda u TypeScript-u, kako bismo ustanovili razlike u odnosu na JavaScript:

```
1 class Person {
2 name: string;
3 constructor (message: string) {
4 this . name = message;
5 }
6 printName () {
7 return "Hello, " + this . name;
8 }
9 }
```
Ovdje možemo vidjeti deklaraciju klase Person, te eksplicitno navođenje tipa varijabli name i message. Deklaracije funkcija ne zahtijevaju ključnu riječ function. Odgovarajuci JavaScript kod: ´

```
1 \text{ var } Person = (function () )2 function Person (message) {
3 this . name = message;
4 }
5 Person prototype printName = function () {
6 return "Hello, " + this . name;
7 \quad \}:
8 return Person;
9 } ) ( ) ;
```
Uvođenjem klasa u TypeScript došlo je do potrebe za dopunjavanjem i mijenjanjem postojećih JavaScript klasa (engl. *class*) i članova klasa novim mogućnostima. Upravo to su omogućili dekoratori (engl. *decorator*). Dekorator je poseban oblik deklaracije koji se može pridružiti deklaraciji klase, metode, funkcije za pristup svojstvu (engl. *accessor*), svojstva (engl. *property*) ili parametra. Dekoratori imaju oblik @izraz, gdje je izraz funkcija koja će se pozvati tijekom izvođenja aplikacije. Dekoratori primjenjeni na različite deklaracije unutar klase se primjenjuju sljedećim redoslijedom:

- 1. dekoratori parametara, metoda, funkcija za pristup svojstvu i svojstava za članove instance (engl. *instance member*);
- 2. dekoratori parametara, metoda, funkcija za pristup svojstvu i svojstava za statičke članove:
- 3. dekoratori parametara za konstruktor;
- 4. dekoratori klase su primijenjeni na klase.

#### Dekorator svojstva

Dekorator svojstva deklarira se neposredno prije deklaracije svojstva. Izraz dekoratora pozvat će se kao funkcija, sa dva argumenta:

- 1. konstruktor klase za statične članove, ili prototip klase za članove instance;
- 2. ime člana.

```
1 function ReadOnly (target: any, key: string) {
2 O bject . define Property (target, key, { writable : false });
3 }
4
```

```
5 class Test {
6 @ReadOnly
7 name: string;
8 }
Q10 let t = new Test();
11 t . name = 'myName';
12 console.log(t.name); // 'undefined'
```
U primjeru iznad, varijabli name smo pridružili dekorator ReadOnly i na taj način onemogućili pridruživanje nove vrijednosti toj varijabli, tj. ispisat će se undefined.

### Dekorator klase

Dekorator klase deklarira se neposredno prije deklaracije klase. Dekorator klase primjenjuje se na konstruktor klase, a koristi se za proucavanje, modificiranje ili zamjenu defi- ˇ nicije klase. Izraz dekoratora klase ce biti pozvan s konstruktorom dekorirane klase kao ´ jedinim parametrom. Ako dekorator klase vrati vrijednost, ona ce zamijeniti deklaraciju ´ klase s pridruženim konstuktorom. Brojne primjere dekoratora klase vidjet ćemo nešto kasnije, u radu s Angular-om.

### Dekorator metode

Dekorator metode deklarira se neposredno prije deklaracije metode. Primjenjuje se na opis svojstva (engl. *property descriptor*) metode. On se koristi za proučavanje, modificiranje ili zamjenu definicije metode. Izraz dekoratora metode pozvat ce se kao funkcija, s tri ´ argumenta:

- 1. konstruktor klase za statične članove, ili prototip klase za članove instance;
- 2. ime metode;
- 3. novi opis svojstva metode.

### Dekorator funkcije za pristup svojstvu

Dekorator funkcije za pristup svojstvu deklarira se neposredno prije deklaracije funkcije za pristup svojstvu. Primjenjuje se na opis svojstva funkcije za pristup svojstvu, te prati, modificira ili zamjenjuje definiciju funkcije za pristup svojstvu. Izraz dekoratora pozvat ce´ se kao funkcija, sa tri argumenta:

1. konstruktor klase za statične članove, ili prototip klase za članove instance;

#### POGLAVLJE 1. UVOD U ANGULAR 7

- 2. ime člana;
- 3. novi opis svojstva člana.

Ne možemo dekorirati i get i set funkcije za pristup svojstvu istog člana. Umjesto toga, svi dekoratori članova moraju biti primjenjeni na prvu funkciju za pristup svojstvu u dokumentu.

#### Dekorator parametra

Dekorator parametra deklarira se neposredno prije deklaracije parametra. Primjenjuje se na konstruktor klase ili deklaraciju metode. Izraz dekoratora pozvat će se kao funkcija, sa tri argumenta:

- 1. konstruktor klase za statične članove, ili prototip klase za članove instance;
- 2. ime metode;
- 3. indeks parametra u listi parametara funkcije.

Povratna vrijednost dekoratora parametra se ignorira, tj. dekorator parametra može se koristiti samo za proučavanje parametra.

```
1 function logPosition (target: any, property Key: string, parameterIndex:
     number) {
2 console.log (parameterIndex);
3 }
4
5 class TestClass {
6 test Function (first Param : string, @log Position second Param : boolean) {
7 console.log (firstParam);
8 }
9 }
10
11 new TestClass (). testFunction ('hello', false);
12 // output: 1 (newline) hello
```
U primjeru iznad, parametru secondParam smo pridružili dekorator logPosition koji ispisuje poziciju tog parametra u listi parametara funkcije. Možemo vidjeti da se dekorator pozvao prije tijela funkcije.

Više primjera koda u TypeScript-u i dekoratora nalazi se na [\[8\]](#page-43-2).

## <span id="page-13-0"></span>Poglavlje 2

## Arhitektura Angular-a

U ovom poglavlju ćemo za početak samo pobrojati i definirati osnovne elemente koji čine aplikaciju u Angular-u, te neke njegove dodatne mogućnosti. U idućem poglavlju slijedi primjer osnovne aplikacije u kojem će postati jasna uloga i međudjelovanje osnovnih elemenata, dok će se ostali pojmovi objasniti u zadnjem poglavlju.

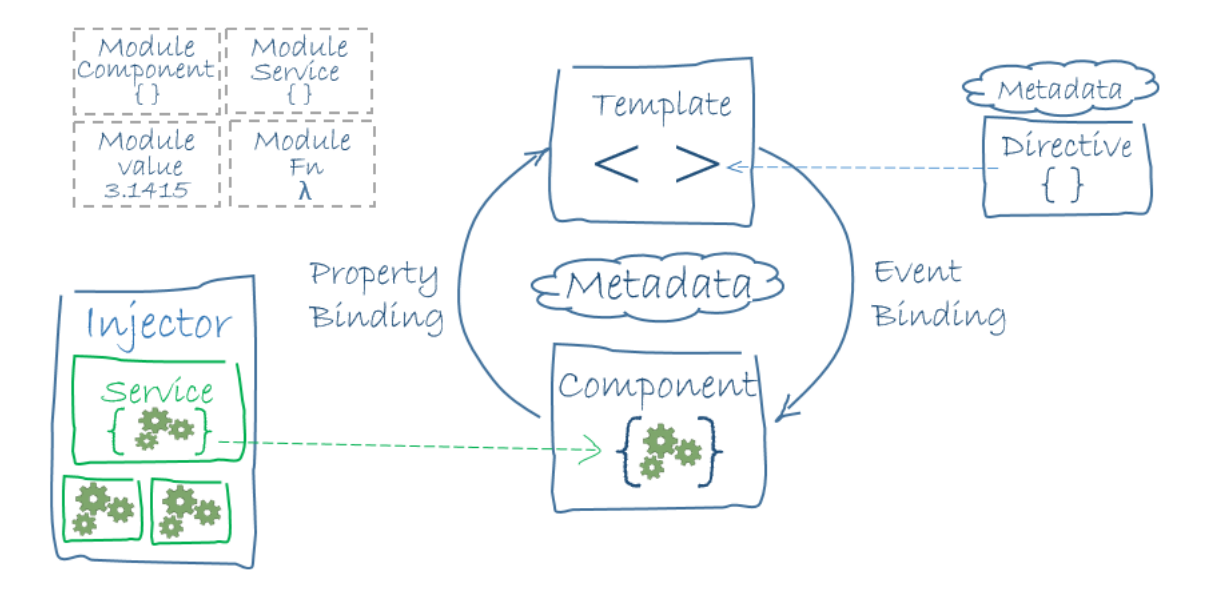

Slika 2.1: Struktura aplikacije u Angular-u

## <span id="page-14-0"></span>2.1 Moduli

#### Moduli

Aplikacije u Angular-u su modularne i Angular ima svoj sustav modula (engl. *modularity system*) koji se naziva NgModules. Svaka aplikacija sadrži barem jednu klasu modul (engl. *module class*) koji nazivamo korijenski modul (engl. *the root module*), u kodu obično nazvan AppModule. On je dovoljan samo za jako male aplikacije. Veće aplikacije s više mogućnosti sadrže veći broj modula, a svaki taj modul predstavlja blok koda posvećen jednoj značajki aplikacije.

Modul je klasa koja ima @NgModule dekorator. NgModule je dekoratorska funkcija koja uzima jedan metapodatak objekt (engl. *metadata object*) čija svojstva opisuju modul. Neki od najvažnijih svojstva kojima opisujemo module su:

- declarations klase pogleda (engl. *view classes*) koje pripadaju modulu. Angular ima tri tipa takvih klasa pogleda, a to su komponente (engl. *components*), direktive (engl. *directives*) i *pipes*.
- exports podskup deklaracija koje bi trebale biti vidljive i upotrebljive u predlošcima komponenata (engl. *component templates*) iz drugih modula.
- imports moduli čije su izvozne klase (engl. *exported classes*) potrebne predlošcima komponenata deklariranih u ovom modulu.
- providers popis usluga (engl. *services*) koje ovaj modul pruza. Te usluge postaju ˇ dostupne svim dijelovima aplikacije.
- bootstrap glavni pogled aplikacije, koji se naziva korijenska komponenta (engl. *the root component*). On sadrži sve ostale poglede aplikacije. Samo glavni modul, tj. AppModule smije postaviti ovo svojstvo.

```
1 import { NgModule } from '@angular/core';
2 import { BrowserModule } from '@angular/platform-browser';
3 @NgModule ( {
4 imports: [BrowserModule ],
5 providers: [Logger],
6 declarations: [ AppComponent ],
7 exports: [ AppComponent ],
8 bootstrap: [ AppComponent ]
9 } )
10 export class AppModule { }
```
Aplikacija se pokreće podizanjem (engl. *bootstrapping*) modula AppModule.

```
1 import { platformBrowserDynamic } from '@angular/platform-browser-
     dynamic ':
2 import { AppModule } from './app/app.module';
3
4 platformBrowserDynamic (). bootstrapModule (AppModule);
```
Aplikacije su najčešće namijenjene izvođenju u internet pregledniku, pa tako i ovdje pozivamo funkciju bootstrapModule koja se nalazi unutar modula platformBrowserDynamic, i kojoj kao parametar proslijeđujemo glavni modul naše aplikacije.

### Moduli u JavaScript-u

JavaScript također sadrži svoj sustav modula za upravljanje kolekcijama objekata. On se u potpunosti razlikuje od sustava modula Angular-a i nije povezan s njim. U JavaScript-u, svaka datoteka je modul i svi objekti definirani u toj datoteci pripadaju tom modulu. Takav modul deklarira neke objekte javnima (engl. *public*) pomoću ključne riječi export, dok pomoću ključne riječi import modul pristupa javnim objektima drugih modula.

```
1 import { NgModule } from ' @angular / core ';
2 import { AppComponent } from './app.component';
```

```
1 export class AppModule { }
```
#### Biblioteke u Angular-u

Angular dolazi kao kolekcija JavaScript modula. Možemo ih zamišljati kao biblioteke (engl. *library*) u drugim programskim jezicima. Ime svake biblioteke u Angular-u započinje prefiksom @angular.

```
1 import { Component } from '@angular/core';
```
### <span id="page-15-0"></span>2.2 Komponente

Komponenta upravlja nekim dijelom ekrana koji se naziva pogled. Logika komponente aplikacije definira se unutar klase. Ta klasa komunicira s pogledom pomocu svojstava i ´ metoda. Angular automatski stvara, osvježava i uništava komponente kako se korisnik kreće kroz aplikaciju.

## <span id="page-16-0"></span>2.3 Predlošci

Pogled jedne komponente unutar aplikacije definira se pomoću njemu pripadnog predloška (engl. *template*). Predložak je kod napisan u HTML-u obogaćen direktivama koje signaliziraju Angularu kako prikazati komponentu.

```
1 \leq -\text{app. component. }html -\text{>}\mathfrak{I}3 <h2>Title </h2>
4 \langle p \rangle \langle i \rangleChoose city:\langle i \rangle \langle p \rangle\frac{5}{6} < ul >
6 \langle -1i *ngFor="let city of cities" (click)="selected City (city)"> \{ {{city name}}
                \{ \{ \text{city} \dots \text{name} \} \}8 \langle/li >
9 </ ul >
10 <city -detail *ngIf="selected City" [city]="selected City"></city -detail>
```
Kao što vidimo u kodu, predložak je u osnovi HMTL datoteka, ali on zapravo proširuje sintaksu HTML-a Angular-ovom sintaksom. U kodu kao primjer Angular-ove sintakse imamo: \*ngFor, {{city.name}}, (click) i <city-detail>. selectedCity je zapravo metoda unutar komponente AppComponent, dok je city objekt unutar iste komponente. Tag <city-detail> je posebni element koji predstavlja Angular-ovu komponentu CityDetailComponent.

Angular-ova sintaksa smješta se unutar HTML elemenata. To znači da se unutar jedne HTML datoteke miješaju Angular-ova i HTML sintaksa.

## <span id="page-16-1"></span>2.4 Metapodaci

Unutar Angular-a, pojam metapodaci (engl. *metadata*) označava podatke koji govore Angular-u kako procesirati odredenu klasu. Vec smo vidjeli da su komponente u Angular-u ´ zapravo obične klase, ali iz definicije te klase nigdje se ne može vidjeti veza s Angular-om. Zapravo, svaka komponenta je samo klasa u programskog jeziku TypeScript, sve dok se Angular-u ne kaže da ona postoji. Kako bi Angular znao da je određena klasa zapravo komponenta, pridružujemo joj metapodatke.

```
1 @Component ( {
2 selector: ' city –detail'
3 templateUrl: './city-detail.component.html'.
4 providers: [ MyService ]
5 } )
6 export class CityDetailComponent {
7 . . .
8 }
```
U TypeScript-u, metapodatke pridružujemo pomoću dekoratora. Ovdje vidimo dekorator @Component, koji klasu napisanu neposredno ispod njega označava kao Angular komponentu. Dekoratorska funkcija @Component kao parametar prima konfiguracijski objekt (engl. *configuration object*) s informacijama koje su Angular-u potrebne za stvaranje i prikaz komponente, te njoj pripadnog pogleda. Ovo su neke od najvažnijih konfiguracijskih opcija @Component dekoratora:

- selector govori Angular-u da stvori i umetne instancu ove komponente na svakom mjestu unutar pripadne HTML datoteke na kojem pronađe odgovarajući tag (<city-detail></city-detail>).
- templateUrl- relativna adresa predloška ove komponente ('./city-detail.component.html').
- providers niz pružatelja usluga za usluge koje su potrebne ovoj komponenti. Kasnije ćemo reći više o uslugama i jednom od važnih dijelova Angular-a, koji se naziva *dependency injection*.

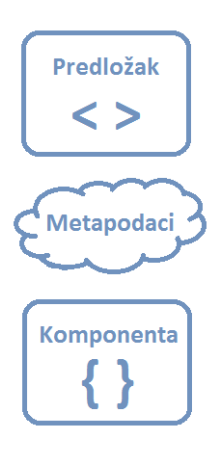

Slika 2.2: Pogled

Predložak, metapodaci i komponenta zajedno opisuju jedan pogled. Postoje razni drugi dekoratori poput @Injectable, @Input i @Output koji na sličan način preko metapodataka određuju ponašanje aplikacije.

## <span id="page-17-0"></span>2.5 Vezanje podataka

Jedna od važnih prednosti Angular-a je njegovo takozvano vezanje podataka (engl. *data binding*). Pojam vezanje podataka označava mehanizam koji koordinira dijelove predloška s dijelovima komponente. To se postiže korištenjem posebnih oznaka unutar HTML predloška koje govore Angular-u kako ga povezati s komponentom.

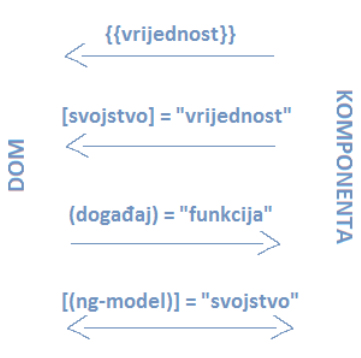

<span id="page-18-0"></span>Slika 2.3: Vezanje podataka

Na slici [2.3](#page-18-0) možemo vidjeti četiri načina vezanja podataka. Svaki od njih ima različiti smjer: prema *DOM-u*, od *DOM-a* ili u oba smjera.

- 1. Ako u komponenti imamo člana name, tada u predlošku te komponente možemo pisati:
- $1$  <p>City name: {{ $name \}$  </p>

Na mjestu {{name}} ispisat će se vrijednost člana name.

2. Ako u komponenti imamo člana isHelloVisible, tada u predlošku te komponente možemo pisati:

```
1 <div [hidden]=" is Hello Visible">Hello World!\langlediv>
```
Vidljivost ovog elementa ovisit će o vrijednosti boolean člana i sHelloVisible.

- 3. Ako u komponenti imamo funkciju onButtonClick(), tada u predlošku te komponente možemo pisati:
	- $1$  <br/>button (click)="onButtonClick ()"> Click me </button>

Ako pritisnemo ovaj element, pozvat će se funkcija onButtonClick() unutar odgovarajuće komponente.

4. Najvažniji od njih je dvostrano vezanje podataka (engl. two-way data binding), tj. zadnji primjer na slici. Kada na ovaj način povežemo podatke, svaka promjena varijable unutar komponente automatski će se vidjeti u samom pogledu aplikacije, ali i obrnuto, svaka promjena koju korisnik napravi unutar aplikacije automatski ce pro- ´ mjeniti vrijednost varijable unutar komponente. Ako u komponenti imamo varijablu name, tada u predlošku te komponente možemo pisati:

```
1 \le input \left[ \left( \text{ngModel} \right) \right] = "name"
```
Svaka izmjena u input objektu od strane korisnika automatski će izmjeniti varijablu name, ali i obrnuto, svaka izmjena varijable name odmah će se vidjeti u input objektu.

Osim što ima važnu ulogu u komunikaciju između predloška i komponente, vezanje podataka također je važno za komunikaciju između komponenti roditelja i djece.

## <span id="page-19-0"></span>2.6 Direktive

Sljedeće bitno svojstvo predložaka u Angular-u je to što su dinamični (engl. *dynamic*). Kada ih Angular iscrtava na ekran, on mijenja elemente *DOM-a* s obzirom na instrukcije koje mu dolaze od direktiva. Direktiva je klasa definirana pomoću dekoratora @Directive. Zapravo, komponenta u Angular-u je spoj direktive i predloška, tj. dekorator @Component je zapravo @Directive dekorator proširen sa značajkama predloška. Dakle, iako je komponenta tehnički direktiva, komponente u Angular-u su toliko karakteristične i predstavljaju središta aplikacija, da se sa stajališta arhitekture moraju odvojiti jedna od druge.

Postoje još dvije vrste direktiva: strukturalne (engl. *structural*) i atributne (engl. *attribute*). Strukturalne direktive mijenjaju izgled stranice tako što dodaju, brišu ili zamjenjuju elemente unutar *DOM-a*.

```
\frac{1}{2} < ul >
2 < li * ngFor=" let city of cities" > { { city . name } } < / li >
3 \le |u|
```
Strukturalna direktiva \*ngFor govori Angular-u da ispiše onoliko elemenata <li> koliko lista cities ima članova. Još jedan primjer strukturalne direktive je \*ngIf.

```
1 < div *ngIf = "city" > {{\{city .name\}} <}/div>
```
\*ngIf ispituje izraz u navodnicima. U ovom primjeru, element div bit ce vidljiv samo ako ´ objekt city postoji.

Atributne direktive utječu na izgled ili ponašanje postojećeg elementa. One izgledaju kao obični HTML atributi. Jedan od primjera atributne direktive je direktiva ngModel, koja implementira dvostrano vezanje podataka. ngModel modificira ponašanje postojećeg elementa, najčešće <input> elementa, tako što istovremeno prikazuje vrijednost varijable i odgovara na događaje kao što su promjena vrijednosti unutar <input> elementa. Još neke direktive su: ngSwitch (strukturalna), ngStyle i ngClass (atributne). Također, moguće je napisati i vlastite direktive. Više o direktivama možemo pronaći na [\[3\]](#page-43-3).

## <span id="page-20-0"></span>2.7 Usluge

Usluga (engl. *service*) je široka kategorija koja obuhvaća bilo koju vrijednost, funkciju ili mogućnost koju aplikacija treba. Usluga je obično klasa s usko definiranom svrhom. Na primjer, to mogu biti: usluga logiranja, podatkovna usluga ili kalkulator poreza. U Angular-u nema posebne definicije usluge, niti nema bazne klase (engl. *base class*) za usluge, ali svejedno, usluge su neizostavan dio svake Angular aplikacije.

Usluge unutar aplikacije su najčešće korištene od strane komponenti. Cilj je da komponente budu što jednostavnije, odnosno da se uslugama prepuste svi složeniji zadaci kao što su dohvaćanje podataka sa servera ili validacija korisničkog unosa. Naime, komponenta bi trebala biti posrednik između pogleda koji se iscrtava koristeći predložak, i logike aplikacije. Dobro napisana komponenta sadrži samo varijable i metode za vezanje podataka, a sve netrivijalne zadatke prenosi uslugama. Zanimljivo je da Angular nigdje ne namece´ ovakav stil razvoja aplikacije, ali bitno olakšava praćenje ovih smjernica, tj. prebacivanje logike aplikacije na usluge, te korištenje tih usluga unutar komponenti.

## <span id="page-20-1"></span>2.8 Dependency injection

U softverskom inženjerstvu, *dependency injection* je često korišteni oblikovni obrazac koji služi kako bismo novoj klasi A omogućili korištenje metoda iz postojeće klase B, bez potrebe da eksplicitno stvorimo objekt klase B kao člana od A. Jedna od tehnika implementacije ovog obrasca jest da se konstruktoru klase A proslijedi postojeća instanca klase B. Kod Angular-a, *dependency injection* se koristi kako bismo novim komponentama davali pristup uslugama koje su im potrebne. Kako bi saznao koje usluge odredena komponenta treba, Angular gleda tipove parametara u konstruktoru komponente.

```
1 constructor (myService : MyService) {
2 this. cities = myService. getCityList();
3 }
```
Ova komponenta zahtjeva uslugu MyService. Kada Angular kreira komponentu, prvo od injektora (engl. *injector*) saznaje koje usluge ta komponenta zahtjeva. Injektor održava spremnik (engl. *container*) svih instanci pojedinih usluga koje su već ranije kreirane. Ako tražena usluga već nije u spremniku, injektor kreira novu instancu te usluge i dodaje ju u

spremnik. Nakon što su sve tražene usluge kreirane, Angular poziva konstruktore komponenti s traženim uslugama kao argumentima. Ovo je način na koji je u Angular-u implementiran *dependency injection*.

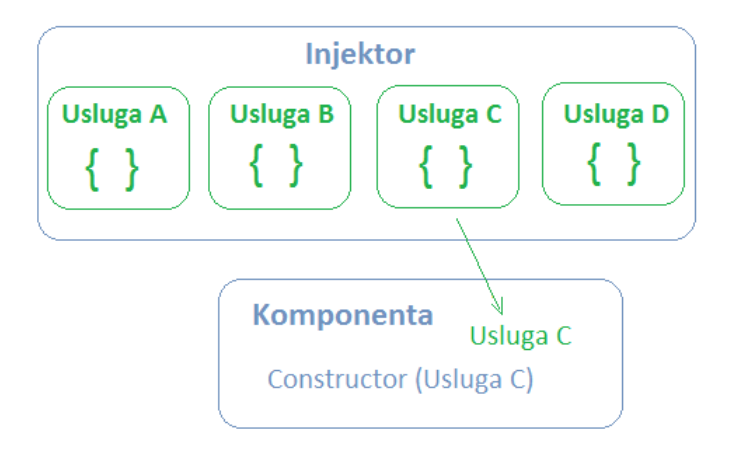

Slika 2.4: Injektor

Kako bi injektor znao koje usluge su mu dostupne i kako ih kreirati, potrebno je registrirati pružatelja usluge za svaku uslugu. Pružatelj usluge samo kreira ili vraća uslugu, obično instancu klase određene usluge. Najbolje je pružatelje usluge dodati u glavnom modulu, na taj način biti će dostupne svim dijelovima aplikacije. Osim toga, pružatelja usluge je moguće registrirati i samo na razini komponente, unutar svojstva providers metapodatka dekoratora @Component. Na ovaj način će se za svaku instancu komponente takoder stvoriti i nova instanca usluge.

Ukratko, *dependency injection* je dio Angular-a i koristi se na mnogo mjesta unutar koda web-aplikacije. Injektor je glavni mehanizam - on održava spremnik s instancama usluga koje je kreirao, a nove instance usluga stvara pomoću pružatelja usluga. Pružatelj usluge je kao recept za stvaranje usluge. Pružatelje usluge potrebno je registrirati pomoću injektora.

## <span id="page-21-0"></span>2.9 Usmjeravanje

Za navigaciju između pogleda unutar aplikacije zadužen je dio Angular-a koji nazivamo usmjernik (engl. *router*). Kao primjer, promotrimo navigaciju internet preglednika:

- unosom URL adrese internet preglednik otvara odabranu web stranicu;
- pritiskom na poveznicu unutar web stranice internet preglednik otvara odgovarajuću web stranicu;

• pritiskom na tipku natrag ili naprijed unutar internet preglednika, on navigira kroz povijest posjecenih web stranica. ´

Angular-ov usmjernik ima puno sličnosti s ovim modelom. Angular može interpretirati URL adresu internet preglednika kao instrukciju za navigaciju do odredenog pogleda aplikacije. Na isti način, komponenti ciljanog pogleda mogu se proslijediti opcionalni parametri pomoću kojih će komponenta odrediti koji sadržaj prikazati u pogledu. Angular-ov usmjernik može se povezati poveznicama unutar aplikacije koji vode do odgovarajućih pogleda ako korisnik na njih klikne. Takoder je moguce navigirati do nekog pogleda kao ´ reakciju na neku korisnikovu aktivnost kao što je pritisak tipke ili odabir stavke padajućeg izbornika. Navigacija između pogleda se bilježi u povijesti internet preglednika, tako da automatski rade preglednikove tipke natrag i naprijed.

Prva stvar koju je potrebno napraviti je unutar datoteke index.html dodati element <base> kao prvo dijete elementa <head>. Tada ce usmjernik znati kako pravilno slagati ´ navigacijske URL-ove. Najčešće je direktorij app u korijenskom direktoriju aplikacije i u tom slučaju <br />base> tag mora izgledati ovako:

```
1 <br/>base href = "/" >
```
Nakon toga u datoteku app.module.ts uvozimo potrebne klase iz biblioteke @angular/router:

1 import { RouterModule, Routes } from '@angular/router';

Kada se URL adresa internet preglednika promijeni, usmjernik će potražiti odgovarajuću rutu (engl. *route*) iz koje može odrediti koju komponentu mora prikazati. Rute definiramo unutar app.module.ts datoteke, a u sljedećem primjeru možemo vidjeti pet različitih načina za definiranje ruta:

```
1 const appRoutes: Routes = [2 { path: 'city-list', component: CityListComponent },
3 { path: 'city/:id', component: CityComponent },
4 \quad \{ path: 'cities',5 component: Cities Component,
6 data: { title: 'Cities page' }
7 \quad \},
8 { path : '',
9 redirectTo: '/cities',
10 pathMatch: 'full'
11 \quad \}12 { path: '**', component: PageNotFoundComponent }
13 ];
14
15 @NgModule ( {
16 imports: \lceil
```

```
17 RouterModule . for Root (app Routes)
18 \quad 1,
19 . . .
20 } )
```
Niz appRoutes je niz ruta koji opisuje kako navigirati izmedu komponenti. Taj niz proslijeduje se metodi RouterModule.forRoot, koja zatim konfigurira usmjernik. Svaka ruta je zapravo preslikavanje URL putanje u komponentu. Putanje mogu biti relativne, kao u primjeru, a usmjernik ce pretvoriti te putanje u apsolutne. ´

Token :id u drugoj ruti je token za parametar rute. Na primjer, ako imamo putanju /city/13, tada će vrijednost parametra id biti 13. Odgovarajuća komponenta CityComponent imat će pristup tom parametru.

Unutar svojstva data u trećoj ruti smještaju se podaci vezani za konkretnu rutu.

U četvrtoj ruti vidimo praznu putanju koja odgovara početnoj putanji aplikacije. Ta početna putanja preusmjerava se na putanju / cities, pa će pri otvaranju aplikacije biti prikazan CitiesComponent.

U zadnjoj ruti putanja \*\* predstavlja sve ostale putanje koje nisu obuhvacene prethodno ´ definiranim putanjama. Tada možemo korisnika preusmjeriti na početnu stranicu ili mu prikazati prikladnu poruku o nepostojanju stranice na toj putanji.

Kako bismo povezali usmjernik s predloškom koristimo sljedeći element:

#### 1 <router -outlet ></router -outlet >

Element postavljamo na željeno mjesto u predlošku, a usmjernik će na to mjesto ubaciti odgovarajuću komponentu. Odgovarajući pogled prikazuje se neposredno nakon prethodnog elementa. Nakon što smo implementirali rute, preostaje nam omogućiti navigaciju koja je najčešće vezana za URL poveznice ili gumbe (engl. *button*) unutar pogleda.

```
\frac{1}{2} <nav>
2 <a routerLink ="/city - list" routerLinkActive ="active"> Citylist </a><br>
<a routerLink ="/cities" routerLinkActive ="active"> Cities page </a>
     \alpha routerLink ="/cities" routerLinkActive="active">Cities page \alpha/a>
4 </nav>
```
U ovom primjeru možemo vidjeti dvije URL poveznice, a pritiskom na neku od njih otvara se odgovarajući pogled.

Detaljnije informacije o elementima aplikacije u Angular-u, te o dodatnim mogućno-stima možemo pronaći na [\[10\]](#page-43-4).

## <span id="page-24-0"></span>Poglavlje 3

## Priprema okruženja i osnovna aplikacija

## <span id="page-24-1"></span>3.1 Instalacija

Aplikacije u Angular-u najbolje je razvijati lokalno, na vlastitom računalu. Prvi korak je instalacija paketa node.js i npm.

Node i npm paketi esencijalni su za razvoj modernih web aplikacija u Angular-u, ali i na drugim platformama. Node je potreban za izgradnju (engl. *build*) same aplikacije, a paket npm je zadužen za instalaciju dodatnih JavaScript biblioteka. Node i npm mogu se zajedno preuzeti sa: <https://docs.npmjs.com/getting-started/installing-node>.

Angular zahtjeva verziju node-a v4.0.0 i veću, dok je najmanja potrebna verzija npm-a 3.0.0. Verzije je moguće provjeriti u terminalu ili konzoli, pokretanjem naredbi node -v i npm -v.

Nakon instalacije node-a i npm-a, potrebno je napraviti sljedeće:

- 1. Kreirati direktorij projekta;
- 2. Klonirati ili preuzeti minimalni projekt sa github-a, koji se naziva QuickStart (<https://github.com/angular/quickstart/>);
- 3. Izvesti naredbu npm install;
- 4. Za pokretanje izvesti naredbu npm start.

```
1 git clone https://github.com/angular/quickstart.git quickstart
2 cd quickstart
3 npm in stall
4 npm s t a r t
```
#### QuickStart seed

QuickStart projekt je baza za lokalni razvoj svake nove Angular aplikacije. Sada cemo ´ opisati strukturu i dijelove tog projekta. Tri najbitnije TypeScript datoteke u projektu su main.ts, app.module.ts i app.component.ts.

Gotovo svaka aplikacija trebala bi sadržavati te tri bazne datoteke. Svaka od njih ima odredenu svrhu, i mijenja se neovisno o drugima kako aplikacija raste.

Datoteke izvan direktorija src/ su namjenjene za izgradnju, puštanje u pogon (engl. *deploy*) i testiranje aplikacije. Osim toga, tamo se nalaze konfiguracijske datoteke i vanjske biblioteke potrebne našoj aplikaciji.

Datoteke unutar direktorija src/ pripadaju aplikaciji. Unutar tog direktorija dodajemo nove TypeScript, HTML ili CSS datoteke (obično unutar src/app/ direktorija). Sada ćemo opisati tri datoteke koje smo naveli na početku:

- app.component.ts (src/app/app.component.ts) ovdje definiramo baznu komponentu AppComponent koja će zapravo postati stablo ugnježđenih komponenti kako se aplikacija razvija.
- app.module.ts (src/app/app.module.ts) u ovoj datoteci definiramo glavni modul aplikacije, AppModule. Za sada modul sadrži samo komponentu AppComponent.
- main.ts (app/main.ts) pomoću datoteke main.ts prevodimo aplikaciju i podižemo AppModule koji se pokreće u internet pregledniku.

## <span id="page-25-0"></span>3.2 Jednostavna aplikacija

Kreirat ćemo jednostavnu aplikaciju, bez korištenja QuickStart projekta, koja na zaslon ispisuje tekst. Kroz razvoj aplikacije upoznat ćemo se s osnovnim dijelovima Angular-a. Detaljnije, pokazat ćemo:

- što su komponente;
- kako uvoziti (engl. *import*) programski kod iz drugih datoteka i koristiti ih u aplikaciji;
- kako programski kod aplikacije razdvojiti u Angular module;
- kako Angular aplikaciju prebaciti na server i pokrenuti u internet pregledniku.

#### Komponenta

Aplikaciju započinjemo stvaranjem datoteke hello.component.ts, te u njoj moramo kreirati klasu HelloComponent.

```
1 class HelloComponent {
2 }
```
Kao što smo naveli u prethodnom poglavlju, da bi klasa postala komponenta, moramo joj pridružiti metapodatke koristeći dekorator @Component.

```
1 @Component ( {
2 selector: 'hello'
3 } )
4 class HelloComponent {
5 }
```
Na ovaj način povezali smo komponentu HelloComponent sa HTML tagom <hello>. Kada god Angular naiđe na HTML kod oblika <hello></hello>, na tom mjestu instancira objekt klase HelloComponent.

#### Imports

Prije nego što koristimo dekorator @Component, moramo ga uvesti.

```
1 import {Component} from '@angular/core';
```
Ovako uvozimo kod za dekorator Component iz modula @angular/core.

### Predložak

Kako bismo prikazali i koristili našu komponentu, moramo dodati tag <hello></hello> u HTML datoteku (index.html).

```
\frac{1}{2} <br/>body>
      \langlehello >\langlehello >
3 \lt/body
```
Za sada se još ništa ne prikazuje na ekranu. Želimo da Angular zamijeni tagove <hello></hello> nekim HTML predloškom.

Dakle, sljedeće ćemo napraviti datoteku hello.component.html u kojoj ćemo napisati HTML predložak.

```
1 <hl> Hello World! </hl>
```
Zadnje što preostaje je povezati ovaj HTML predložak s komponentom HelloComponent. Za to koristimo atribut dekoratora @Component, ključne riječi templateUrl.

```
1 @Component ( {
2 selector: 'hello',
3 templateUrl: './hello.component.html'
4 } )
5 class HelloComponent {
6 }
```
### Moduli

Aplikacija kakvu smo implementirali do sada i dalje nije funkcionalna. Definirali smo svoju komponentu, povezali ju s predloškom i dodali tag komponente u svoju HTML datoteku, ali i dalje nismo rekli Angular-u da ga želimo koristiti na ovoj datoteci. To ćemo napraviti kreiranjem glavnog modula AppModule. Napravimo datoteku app.module.ts.

```
1 import { NgModule } from '@ angular/core';
2 import { BrowserModule } from '@ angular / platform –browser ';
3 @NgModule ( {
4 imports: [BrowserModule],
5 declarations: [HelloComponent],
6 bootstrap: [HelloComponent]
7 } )
8 export class AppModule {
9 }
```
Ovdje smo kreirali klasu AppModule kojoj smo pridružili dekorator @NgModule. Najbitniji atribut je bootstrap koji govori Angular-u da se pri pokretanju aplikacije pokreće komponenta HelloComponent. Atribut deklaracije sadrži listu komponenti koje pripadaju ovom modulu.

Jedino što nam preostaje je napraviti datoteku main.ts u kojoj pokrećemo aplikaciju pomoću modula AppModule.

```
1 import { platformBrowserDynamic } from '@angular/platform-browser-
     dynamic ':
2 import { AppModule } from './app.module';
```
3 platformBrowserDynamic (). bootstrapModule (AppModule);

Ovdje vidimo funkciju platformBrowserDynamic() koju koristimo za pokretanje aplikacije u internet pregledniku. Zadnje što je potrebno je stvoriti datoteku index.html. Datoteka index.html izgleda ovako:

```
1 <!DOCTYPE html >
\frac{2}{3} <html>
3 \rightarrow <head><br>4 \rightarrow <tit
4 <title >HelloApp </title ><br>shase href = "/HelloApp / s
        <base href ="/HelloApp/src/">
6 <meta charset ="UTF-8">
```

```
7 <meta name=" view port" content =" width=device -width, initial -scale =1"><br>
<link rel =" stylesheet" href =" styles.css">
             \langlelink rel = " stylesheet" href = " styles.css">
 9
10 <!-- Polyfill(s) for older browsers --><br>11 <script src="https://unpkg.com/core-js/
11 < s c rip t s r c = " https :// unpkg .com/c or e − j s / c l i e n t / shim . min . j s "> </ s c rip t ><br>
< s c rip t s r c = " https :// unpkg .com/z one . j s @ 0 . 8 . 4 ? main = b r ows e r "> </ s c rip t >
\langle \text{script} \text{src} = \text{"https://unpkg.com/zone.is@0.8.4?main=browser">>\langle \text{script} > \text{4.4?}<br>
\langle \text{script} \text{src} = \text{"https://unpkg.com/systemis@0.19.39/dist/system.src.is} \rangle\langles c r i p t s r c = " h t t p s : // unpkg . com / s y stemj s @ 0 . 19.39 / d i s t / s y st em . s r c . j s
            "> </ s c r i p t >
14 < script src=" system js . config. js"></script>
15
\begin{array}{cc}\n 16 & \text{sscript} > \\
 17 & \text{System}\n \end{array}System. import(' main. js'). catch (function (err) { console. error (err);}\} ) ;
18 \langle script >
19
20 </head>
21
\begin{array}{c|c}\n 22 & \text{<body>}\n 23 & \text{<shell}\n \end{array}23 <br>\n24<br>\n<math>\langle</math> held <math>\rangle</math> < <math>\langle</math> held <math>\rangle</math>\langlebody>
25 </html>
```
## <span id="page-29-0"></span>Poglavlje 4

## Razvoj složenije web aplikacije

U ovom poglavlju ćemo opisati jednu složeniju web-aplikaciju izrađenu pomoću Angulara za potrebe ovog diplomskog rada. Svrha aplikacije je omoguciti laku usporedbu kvalitete ´ vremenske prognoze koju daje nekoliko poznatih web-servisa.

Aplikacija se sastoji od dva glavna dijela: serverske i klijentske strane. Klijentska aplikacija napisana je u Angular-u, ali zbog potrebe za prikazom većeg broja mogućnosti Angular-a, napisana je i manja serverska aplikacija preko koje Angular aplikacija dohvaca´ podatke koje koristi.

### <span id="page-29-1"></span>4.1 Opis web aplikacije

Klijentska aplikacija je aplikacija koja prikazuje vremensku prognozu, a korisnik može birati za koji dan i koju vrstu prognoze želi vidjeti. Prikazuje se vremenska prognoza dohvaćena s pet različitih web stranica ([\[1\]](#page-43-5), [\[7\]](#page-43-6), [\[5\]](#page-43-7), [\[2\]](#page-43-8), [\[4\]](#page-43-9)), i moguće je međusobno usporediti te prognoze. Postoje tri grupe prikaza vremenske prognoze: vremenska prognoza za budućnost, vremenska prognoza za jučer, te vremenska prognoza kroz vremensko razdoblje u prošlosti. Također, postoje tri tipa vremenske prognoze: minimalna i maksimalna dnevna temperatura zraka, maksimalna dnevna brzina vjetra, te dnevna temperatura zraka po satima.

Vremenska prognoza za buducnost jednostavno prikazuje vremensku prognozu. Te ´ prognoze su kratkoročne (odnose se na sutrašnji dan), srednjeročne (tri dana unaprijed) i dugoročne (šest dana unaprijed). Za svaki dan dodatno možemo birati jedan od tri tipa vremenske prognoze.

Kod prikaza vremenske prognoze za jučer, korisnik može vidjeti jučerašnju prognozu vremena zajedno sa stvarnim podacima o vremenu. Na taj način, određivanjem odstupanja izmjerene i prognozirane temperature zraka i brzine vjetre, moguće je odrediti točnost

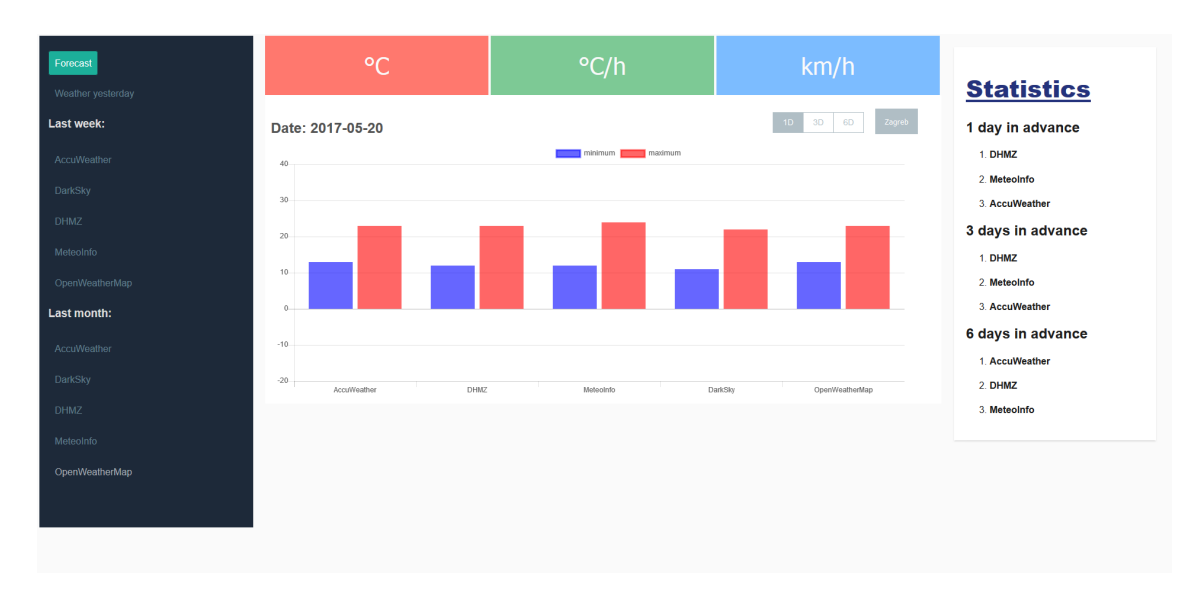

Slika 4.1: Početni prikaz klijentske aplikacije

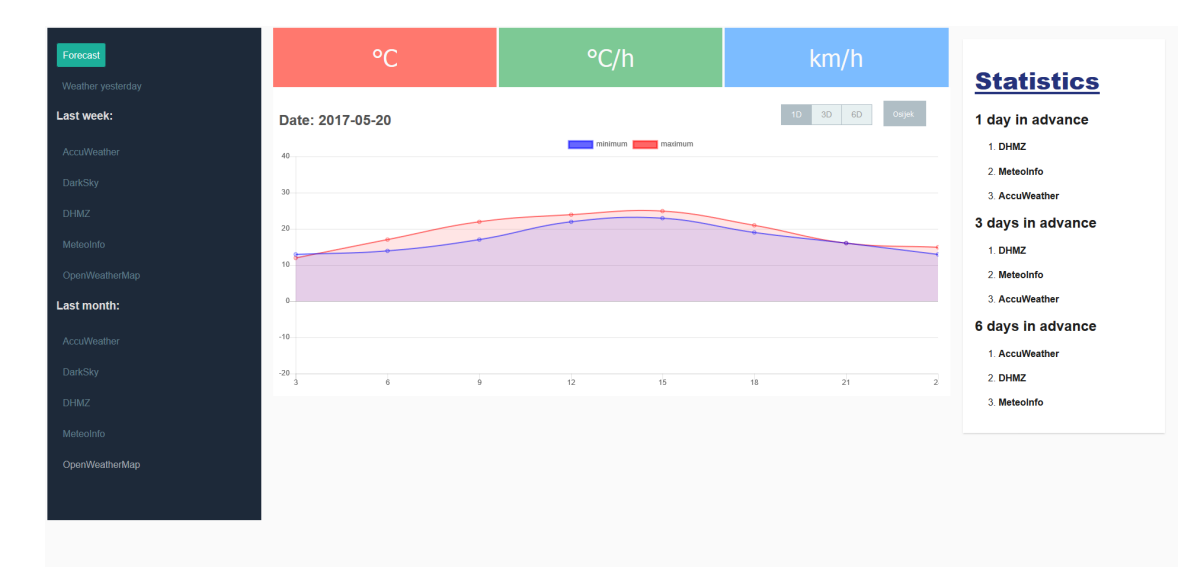

Slika 4.2: Dnevna temperatura zraka po satima

pojedine prognoze. Stvarni podaci o vremenu dohvacaju se sa svakog web servisa na kraju ´ dana, kada su ti podaci poznati. Ovdje su stvarni podaci uvijek fiksirani, ali možemo vidjeti što su za jučer web stranice prognozirale jedan, tri ili šest dana prije. Dodatno, za svaki prikaz možemo birati jedan od tri tipa vremenske prognoze.

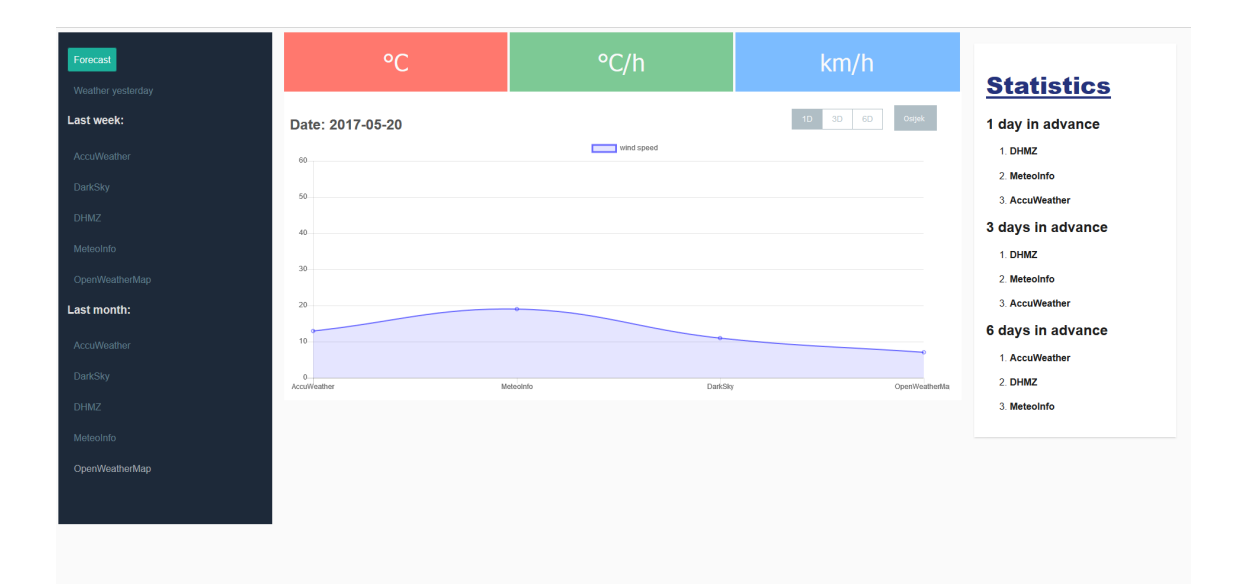

Slika 4.3: Dnevna brzina vjetra

Vremenska prognoza kroz vremensko razdoblje u proslosti donosi nam prikaz vremen- ˇ skih prognoza za prošli tjedan i za prošli mjesec, za pojedinu web stranicu. Kod ovog prikaza možemo vidjeti koliko je pojedina web stranica bila točna u svojem prognoziranju, kroz vremensko razdoblje. Za svaku web stranicu i za svaki dan u tjednu/mjesecu prikazana je predvidena vremenska prognoza i uz nju stvarni podaci o vremenu. Ovdje su stvarni podaci također fiksirani, ali možemo vidjeti što su za konkretni dan web stranice prognozirale jedan, tri ili šest dana prije. Za svaki prikaz možemo birati između dva tipa vremenske prognoze: minimalna i maksimalna dnevna temperatura zraka, ili maksimalna dnevna brzina vjetra.

Svaki od ovih prikaza vremenske prognoze dostupan je za sljedece gradove: Zagreb, ´ Split, Rijeka, Osijek.

U aplikaciji još možemo vidjeti statistiku o točnosti web stranica u svojoj prognozi. Statistika se odnosi na točnost u prognoziranju temperature zraka i brzine vjetra. Na temelju odstupanja vrši se i rangiranje, odnosno, može se odrediti koja web-stranica daje najbolju kratkoročnu, srednjoročnu ili dugoročnu prognozu.

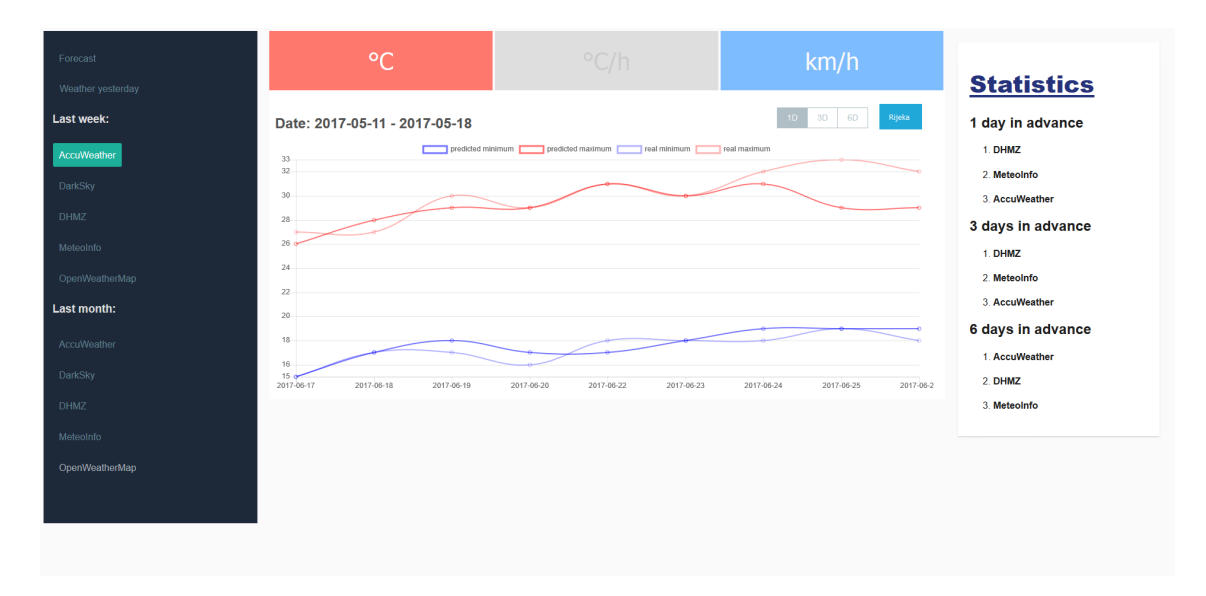

Slika 4.4: Vremenska prognoza za vremensko razdoblje u prošlosti

## <span id="page-32-0"></span>4.2 Serverska strana aplikacije

Serverska strana napisana je u programskom jeziku PHP, a podaci o vremenskim prognozama spremaju se u bazu podataka. Postoje četiri tipa vremenske prognoze koju spremamo u bazu. To su dnevna vremenska prognoza, vremenska prognoza po satima u danu, stvarni današnji podaci o vremenu i stvarni današnji podaci o vremenu po satu. Svaki od tih podataka preuzima se sa svake web stranice za prognozu vremena svakodnevno, za svaki od četiri grada.

### Baza podataka

Baza podataka sastoji se od četiri tablice koje odgovaraju tipovima prognoze. To su: Forecast, TodayForecast, HourlyForecast i CurrentHourlyForecast.

Tablice Forecast i HourlyForecast odgovaraju podacima o dnevnoj vremenskoj prognozi i podacima o vremenskoj prognozi po satima u danu. Tablice TodayForecast i CurrentHourlyForecast odgovaraju stvarnim podacima o vremenu u nekom danu i o vremenu po satu u danu.

Dio atributa u sve četiri tablice je isti, a to su webpage (web stranica od koje preuzimamo podatke), date (datum vremenske prognoze) i city (grad za koji je vremenska prognoza). U tablici Forecast dodatno imamo atribute minTemp i maxTemp (minimalna i maksimalna dnevna temperatura), daysBefore (koliko dana ranije je preuzeta prognoza za taj dan), rain (predviđena količina kiše ili vjerojatnost da će pasti kiša), isRainProbability (označava da li atribut rain sadrži količinu kiše ili vjerojatnost da će pasti kiša) i wind (brzina vjetra). U tablici TodayForecast imamo sve atribute iste kao u tablici Forecast, osim atributa daysBefore. Taj atribut nije nam potreban, jer stvarne podatke o vremenu za neki dan preuzimamo točno na taj dan. Tablica HourlyForecast ima zajedničke atrribute webpage, date i city, te dodatne atribute temp (temperatura u tom satu) i hour (sat u danu za koji preuzimamo temperaturu). Tablica CurrentHourlyForecast ima sve atribute iste kao i tablica HourlyForecast.

Za spremanje podataka korištena je MySQL baza podataka. Za spajanje na bazu i dohvaćanje podataka iz nje korišteno je sučelje PDO unutar programskog jezika PHP.

#### Ostale datoteke

Skripta save.php sadrži neke pomoćne funkcije za spremanje podataka u bazu podataka. Funkcije save(), saveToday(), saveHourly() i saveCurrentHourly() koristimo za unos podataka redom u tablice Forecast, TodayForecast, HourlyForecast i CurrentHourlyForecast. Osim ovih funkcija, datoteka sadrži još neke funkcije koje vraćaju određene datume u formatu koji je pogodan za spremanje u bazu podataka.

Za preuzimanje dnevne vremenske prognoze koristimo skripte zagreb.php, split. php, rijeka.php i osijek.php. U svakoj od njih preuzimamo podatke za taj grad, sa svake od pet web stranica koje pratimo. Podatke preuzimamo za jedan, tri i šest dana unaprijed. Dodatno preuzimamo podatke o vremenskoj prognozi po satu s dvije web stranice na kojima su ti podaci dostupni. Tri od pet stranica koje pratimo imaju dostupan besplatan API preko kojeg se dohvacaju podaci. S ostale dvije stranice podaci se preuzimaju ´ parsiranjem izvornog HTML koda.

Stvarni podaci o vremenu u nekom danu preuzimaju se pomoću skripte saveToday.php. Za svaku web stranicu i za svaki grad u njoj postoji funkcija koja preuzima podatke za tu web stranicu i za taj grad, te ih posprema u bazu podataka u tablicu TodayForecast. Kao i u prethodnoj datoteci, podaci s nekih web stranica dohvacaju se preko API-ja web stra- ´ nice, a neki se parsiraju iz izvornog HTML koda web stranice. Stvarni podaci o vremenu po satu u nekom danu preuzimaju se pomoću skripte saveCurrentHour.php. Ovdje postoje samo dvije web stranice koje imaju dostupne podatke, pa se za njih i za svaki grad podaci pospremaju u bazu podataka u tablicu CurrentHourlyForecast.

Skripte navedene iznad automatski se pozivaju koristeći uslugu cron svakog dana u određeni sat. One nam služe za dohvaćanje podataka sa web-servisa i pospremanje u bazu podataka. Sada cemo navesti ostale skripte koje se pozivaju kada netko koristi aplikaciju. ´ One nam služe za dohvaćanje podataka o vremenskim prognozama sa servera.

Skripta get.php dohvaća sve podatke o vremenskoj prognozi za određeni datum u odredenom gradu. Parametri datum i grad su proslijedeni preko GET zahtjeva toj skripti. Ako želimo dohvatiti stvarne podatke o vremenu na taj dan (u prošlosti), tada parametar today postavimo na true. U suprotnom, ako zelimo podatke o vremenskoj prognozi za taj ˇ dan, tada parametar today postavimo na false. U prvom slučaju, podaci se dohvaćaju iz tablice TodayForecast, dok se u drugom slučaju podaci dohvaćaju iz tablice Forecast.

Skripte getHourly.php dohvaća sve podatke o vremenskoj prognozi po satu za određeni datum u određenom gradu. Parametri i postupak dohvaćanja je identičan kao u datoteci get.php, samo što se u ovom slučaju podaci dohvaćaju iz tablica CurrentHourly-Forecast i HourlyForecast (ovisno o parametru today).

Skripte getLastWeek.php i getLastMonth.php dohvaćaju sve podatke o vremenskoj prognozi u odredenom gradu unutar odredenog vremenskog okvira, tj. u zadnjih tjedan dana ili zadnjih mjesec dana, ovisno o datoteci. Datoteka prima parametar city koji označava grad i parametar today koji označava želimo li stvarne podatke ili podatke o vremenskoj prognozi. Ovisno o parametru today dohvacaju se podaci iz tablice ´ TodayForecast, odnosno tablice Forecast.

Skripta getLastTwoWeeks.php dohvaća sve podatke o vremenskoj prognozi u zadnja dva tjedna. Ovi podaci služe nam za statistiku o točnosti web stranice.

Skripte getCityList.php i getWebpageList.php vraćaju nam redom popis svih gradova i popis svih web stranica za koje imamo podatke u bazi podataka.

### <span id="page-34-0"></span>4.3 Klijentska strana aplikacije

Početna datoteka koja se učitava otvaranjem web stranice je **index**.html. U njoj prvo navodimo biblioteke koje su potrebne za pokretanje aplikacije napisane u Angular-u:

```
1 < s c r i p t s r c = " n o d e _ m o d u l e s / c o r e - j s / c l i e n t / shim . min . j s "> </ s c r i p t >
2 < s c r i p t s r c = " n o d e _ m o d ul e s / z o n e . j s / d i s t / z o n e . j s "> </ s c r i p t >
3 < s c r i p t s r c = " n o d e _ m o d ules / s y s t e m j s / d i s t / s y s t em . s r c . j s "> </ s c r i p t >
```

```
4 <s c r i p t s r c = " s y s t e m j s . c o n f i g . j s " > </ s c r i p t >
```
Dodatno navodimo biblioteku za crtanje grafova ([\[6\]](#page-43-10)) koja je potrebna za prikaz vremenske prognoze.

```
1 < s c ript src = "node-modules/chart.js/dist/ Chart.bundle.mi.js">></script>
```
Zatim učitavamo datoteke koje koristi naša aplikacija:

```
\frac{1}{2} < s c r i p t >
           System. import(' main. is'). catch (function (err) { console. error (err);}\} ) :
3 \le/s c r i p t >
```
Na samom kraju, unutar elementa <br/> body> postavljamo glavni element koji predstavlja našu aplikaciju:

```
\frac{1}{2} <br/>body><br>
<mv-
      2 <my−app>L oa di n g . . . < / my−app>
3 \le/body
```
main.js je jednostavna JavaScript datoteka unutar koje navodimo glavni modul aplikacije, tj. AppModule.

AppModule je definiran unutar datoteke app.module.ts. U njemu smo pobrojali sve dodatne module i komponente koje koristimo unutar aplikacije. Niz imports je niz modula koje aplikacija koristi. Niz declarations je niz komponenti od kojih se sastoji naša aplikacija.

```
1 declarations: [ AppComponent, ChartTypeComponent, StatisticsComponent,
    AppMenuComponent, ForecastChartComponent, YesterdayChartComponent,
    History Chart Component ]
```
Unutar niza providers nalazi se samo ForecastService, usluga koja će nam dobavljati sve podatke o vremenskim prognozama. Na kraju navodimo glavnu komponentu koja predstavlja aplikaciju, tj. AppComponent.

#### Komponente

Komponenta AppComponent je deklarirana unutar datoteke app.component.ts. Ta komponenta nema članskih varijabli niti funkcija, već nam služi za iscrtavanje glavnog prikaza koji sadrži ostale komponente naše aplikacije. Kao predložak koristi se datoteka app.component.html. U njoj možemo vidjeti podjelu aplikacije na tri dijela: navigacija aplikacije, glavni dio aplikacije s grafovima vremenskih prognoza, i statistika o točnosti.

```
\frac{1}{2} <div class ="menuLeft"><br>
\frac{2}{2} <app -menu> </app -menu
    2 <app−menu></ app−menu>
3 \le div >
 4
5 <div class = "mainChartMiddle"><br>6 \lerouter - outlet > \lt/router - out
    <router –outlet ></router –outlet >
7 \langle div >
8
9 <div class =" statistics Right">
10 \langle statistics > \langle statistics >
11 </div>
```
Element <app-menu> predstavlja komponentu AppMenuComponent definiranu u datoteci app-menu.component.ts. Ova komponenta služi nam za navigaciju kroz aplikaciju. Pomoću nje odabiremo vrstu vremenske prognoze i web stranicu koju želimo analizirati u povijesnom prikazu vremenske prognoze.

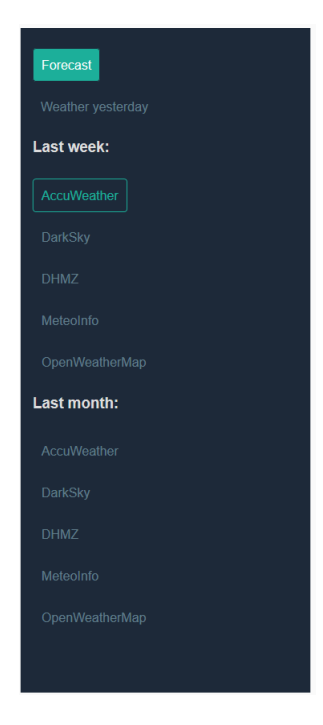

Slika 4.5: Navigacija

Komponenta izgleda ovako:

```
1 @Component ( {
2 \mod 2 = module Id : module . id ,
3 selector: 'app-menu',
4 template Url: './app-menu.component.html',
5 styleUrls: ['./app-menu.component.css']
6 } )
7 export class AppMenuComponent {
8 webpageList: string [];
9 constructor (private forecast Service: Forecast Service) {}
10 ng On Init (): void {
11 this . forecast Service . get Web page List () . then (web page List \Rightarrow this.
      webpageList = webpageList);12 }
13 }
```
Ovdje možemo vidjeti primjer korištenja usluge ForecastService. Za prikaz navigacije potrebna nam je lista web stranica koje možemo odabrati u povijesnom prikazu vremenske prognoze. Tu listu dohvatit ćemo pomoću usluge ForecastService. Uslugu navodimo u konstruktoru komponente, kako bi Angular-ov injektor znao da je ovoj komponenti potrebna ta usluga. Funkcija ngOnInit automatski se poziva u trenutku kada je komponenta inicijalizirana i spremna za korištenje. Unutar te funkcije stvaramo poziv instanci usluge ForecastService, koristeći njezinu funkciju getWebpageList. Kada je usluga spremna i traženi podaci su joj dostupni, tada se jednostavnom lambda funkcijom lista web stranica posprema u člansku varijablu, točnije niz webpageList. Uslugu ForecastService detaljnije ćemo opisati kasnije.

Predložak komponente AppMenuComponent nalazi se u datoteci app-menu.component.html. Unutar nje možemo vidjeti primjer korištenja usmjernika. Prvi link unutar navigacije vodi na prognozu vremena u buducnosti: ´

```
1 < a routerLink ="/forecast" routerLinkActive="active">Forecast </a>
```
Drugi link vodi na jučerašnju vremensku prognozu:

 $1 < a$  routerLink ="/yesterday" routerLinkActive="active">Yesterday weather </ a>

Za navigaciju po prikazu vremenskog razdoblja korisimo Angular-ovu direktivu ngFor:

```
1 < li * ngFor=" let webpage of webpageList"><br>2 < a [routerLink]="['/history', 7, webpa
    <a [routerLink]="['/history', 7, webpage.webpage]" routerLinkActive="
      active" >{{webpage . webpage}} </a>
3 \le l1i >
```
Ovdje možemo vidjeti primjer dva parametra. Prvi je broj 7, koji označava da želimo prikaz prognoze tjedan dana unatrag, a drugi je ime web stranice za koju želimo prikaz. ngFor direktiva će za svaku web stranicu unutar niza webpageList stvoriti po jednu poveznicu. Ključna riječ routerLink označava nam putanju koju će ruter obraditi i prikazati odgovarajuću komponentu.

Usluga ForecastService implementirana je u datoteci forecast.service.ts. Ona sadrži funkcije za dohvaćanje raznih vrsta vremenske prognoze. Sve funkcije su međusobno slične, a kao primjer pogledat ćemo funkciju getForecast:

```
1 g et F o r e c a s t ( c it y : s tring , d a t e : s t r ing ) : P r o mise < F o r e c as t [ ] > {<br>c on s t u r l = '$ { t h i s . f o r e c a s t U r l } g e t . p h p ? c i t v = $ { c i t v } & d a t e = $ {
       const url = '\{\{\hat{t}\} this . forecast Url \} get . php?city=\{\{\hat{c}\} ty \& date=\{\{\hat{d}\} date \}';
\overline{3} return this.http.get (url, this.options)
4 . to Promise ()
5 . then (response \Rightarrow response . json () as Forecast []) \circ catch (this . handle Error);
           c \cdot \text{atch}(\text{this} \cdot \text{handleError});
7 }
```
Ova funkcija kao ulaz prima ime grada i datum za koji zelimo vremenske prognoze. Po- ˇ vratni tip ove funkcije je objekt tipa Promise koji je parametriziran kao niz objekata tipa Forecast. Ovdje koristimo tip Promise zato što niz vremenskih prognoza dohvaćamo iz baze podataka, pa nam taj niz neće biti dostupan odmah, nego nakon nekog vremena. Podaci će se dohvatiti asinkrono, u pozadini, a tek kad budu dostupni bit će vraćeni na mjesto poziva funkcije. Podatke dohvaćamo jednostavnim GET pozivom serverske skripte get.php opisane u prethodnoj sekciji. Kao odgovor dobiti cemo niz vremenskih prognoza ´ u JSON formatu, koje pospremamo u niz objekata tipa Forecast[].

Središnji dio aplikacije je usmjernik koji prikazuje odgovarajuće komponente s grafovima o vremenskoj prognozi. Usmjernik je definiran u datoteci chart-routing.module. ts. On se sastoji od četiri jednostavne rute.

```
1 const routes: Routes = [2 \left\{ path: ", redirectTo: '/forecast', pathMatch: 'full' },
3 { path: 'forecast', component: ForecastChartComponent },
4 { path: 'yesterday', component: YesterdayChartComponent },
5 \left\{ path: 'history /: days /: webpage', component: HistoryChartComponent }
6 ] ;
```
Prva ruta je ruta početne stranice, koja je preusmjerena na putanju / forecast. Sljedeće tri rute predstavljaju nam tri grupe prikaza vremenske prognoze. Prva od njih je putanja forecast, a pridružena joj je komponenta ForecastChartComponent. Druga je putanja /yesterday, a pridružena joj je komponenta YesterdayChartComponent. Zadnja putanja history/:days/:webpage je putanja koja sadrži dva parametra koja smo opisali ranije. Ona vodi do komponente HistoryChartComponent.

Svaka od tih komponenti sadržava pomoćnu komponentu za odabir tipa vremenske prognoze. To je komponenta ChartTypeComponent, a definirana je u datoteci chart-type.component.ts. Njezin predložak (chart-type.component.html) sadrži samo tri elementa <button> koji predstavljaju jedan od tri tipa vremenske prognoze: dnevna temperatura, temperatura po satu i jačina vjetra. Na pritisak nekog od njih poziva se onSelect metoda komponente. Klasa drugog <button> elementa postavlja se automatski ovisno o vrijednosti varijable hourlyButtonClass pripadne komponente. Neke vremenske prognoze nemaju dostupan drugi tip, pa na taj način možemo onemogućiti odabir drugog tipa vremenske prognoze, mijenjajući samo klasu elementa <br/> <br/> <br/> <br/> Sama komponenta izgleda ovako:

```
1 export class ChartTypeComponent {
2 selected Type : Number = 0;
3 hourly Button Class : string = 0;
4
5 \quad \textcircled{0} Output () on Type Select = new Event Emitter <Number > ();
6
7 on Select (new Selected Type: Number) {
8 this selected Type = new Selected Type;
9 this . on Type Select . emit (new Selected Type);
10 }
11 }
```
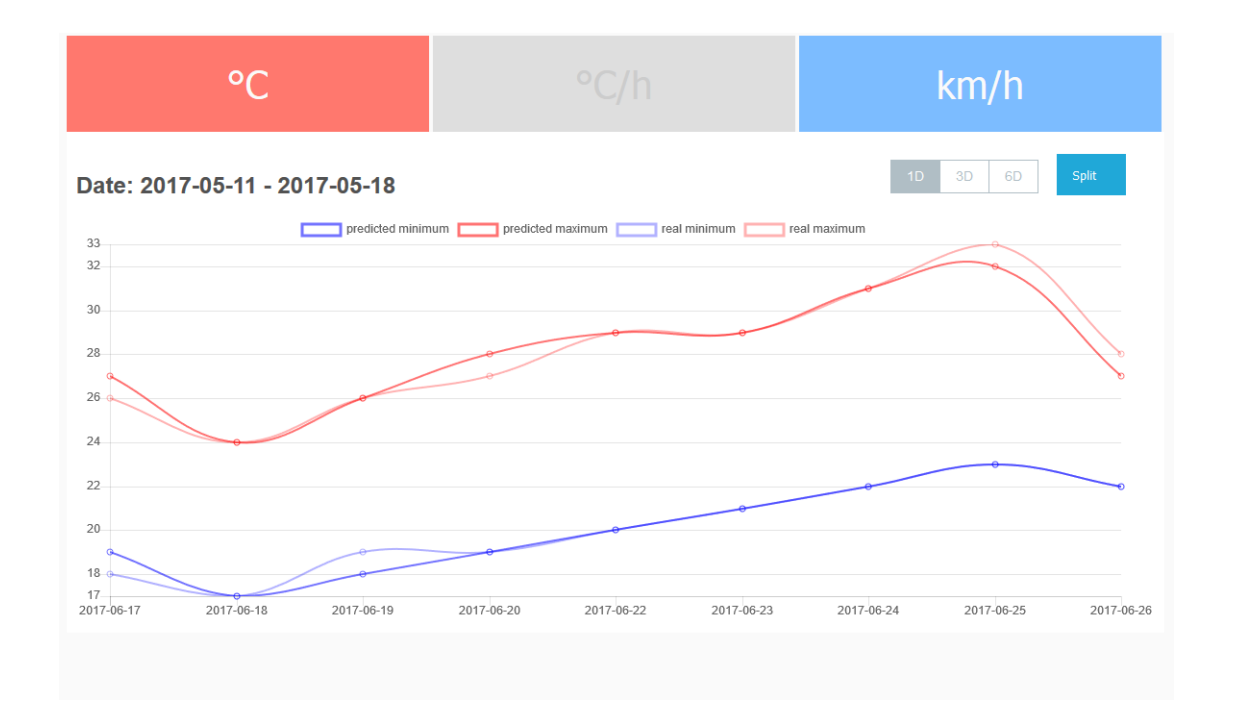

Slika 4.6: Primjer nedostupnog tipa vremenske prognoze (temperatura po satima je zasivljena)

Varijabla selectedType sadrži trenutno odabrani tip vremenske prognoze. Unutar metode onSelect pridružujemo joj novu odabranu vrijednost. Ovdje također emitiramo novi događaj preko varijable onTypeSelect. Svaka komponenta koja sadrži ovu komponentu može pratiti događaj onTypeSelect i na taj način će biti obaviještena o svakoj promjeni tipa vremenske prognoze.

Sve tri glavne komponente međusobno su slične, a kao primjer ćemo analizirati komponentu ForecastChartComponent. Ona je implementirana u datoteci forecast-chart. component.ts, a njezin predložak nalazi se u datoteci forecast-chart.component.html. Predložak se sastoji od dva dijela, odabira tipa vremenske prognoze i grafa koji prikazuje vremensku prognozu.

```
1 <chart −type (onTypeSelect) ="onTypeSelect ($ event )"> </chart -type>
```
Na mjesto ove linije ubacit će se komponenta ChartTypeComponent i omogućiti biranje tipa prognoze. Nakon ovog elementa nalaze se tri tipke za odabir koliko dana unaprijed želimo vidjeti vremensku prognozu. Na odabir neke od njih poziva se funkcija OnChange(). Odabrani broj dana povezan je s varijablom selectedDaysBefore, koristeći dvostrano vezanje podataka. Osim toga, možemo birati i grad za koji želimo vidjeti vremensku prognozu. Odabir dana implementiran je pomoću elementa <select>

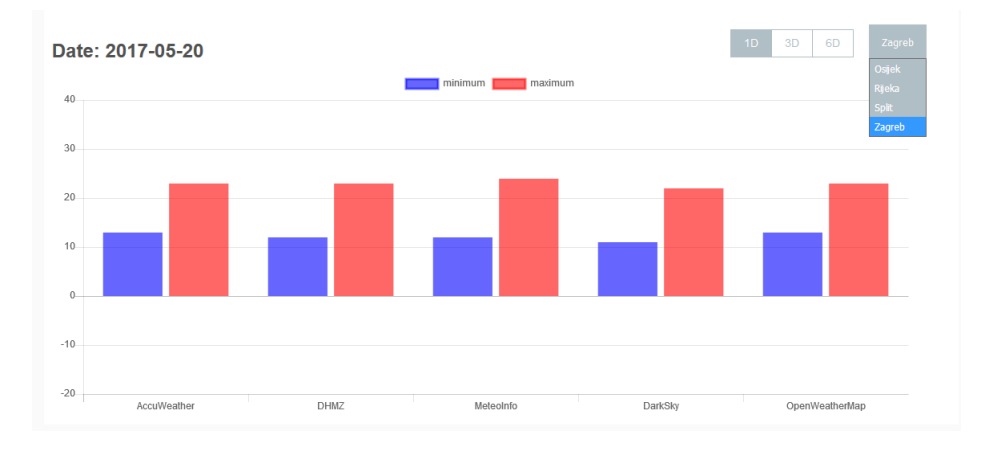

Slika 4.7: Odabir gradova

i Angular-ove direktive ngFor. Odabrani grad povezan je s varijablom selectedCity, također koristeći dvostrano vezanje podataka.

```
1 \leq select [(ngModel)] = "selectedCity" (change) = "OnChange()" >2 <option *ngFor="let city of cityList" value={{city.city}} >{{city.city
     \} </ option >
```

```
3 \le/select>
```
Na kraju predloska vidimo primjer grafa. Svi parametri grafa povezani su s varijablama ˇ komponente, i na taj način graf prilagođavamo određenoj vremenskoj prognozi.

Komponenta prati sve događaje koje korisnik pokrene, kao što su promjena tipa vremenske prognoze ili promjena grada. Funkcija onTypeSelect poziva se kada korisnik promjeni tip vremenske prognoze u komponenti ChartTypeComponent. Tada pozivamo metodu OnChange koja će se pobrinuti o novim promjenama. Ovdje možemo vidjeti primjer korištenja usluge ForecastService.

```
1 this . forecast Service . get Forecast (this . selected City, this . get Date String (
      this . selected Days before) ). then (forecasts \Rightarrow this . Update Chart (
     forecasts));
```
Od usluge tražimo sve prognoze vezane za odabrani grad i za odabrani datum. Kada su prognoze dostupne, pozivamo funkciju UpdateChart koja osvježava graf novim podacima.

Za crtanje grafova koristimo biblioteku u JavaScript-u Chart.js. Ona omogućuje jednostavnu implementaciju grafa na sljedeći način:

```
1 <div class="chart-wrapper"><br>2 <canyas baseChart class="
\frac{2}{3} <canvas baseChart class="chart"<br>
[datasets]="mainChartData"
        \int d at a s e t s = " main Chart Data"
4 [ labels ]=" mainChartLabels"
5 [ options ] = " mainChartOptions"
6 [ \text{colors} ]=" mainChartColors"
7 [ legend ] = " mainChartLegend"
8 [ chart Type ] = " main Chart Type"
9 ( char(Hover) = "chart Hovered (Sevent)"10 ( chart Click ) = " chart Click ed (\text{sevent} )"><br>11 </canvas >
      \langle canvas >
12 \, </ \, \text{div} \, >
```
Atribute grafa (datasets, labels, options, colors, legend, charType) definiramo preko pripadnih članova komponente koja koristi predložak sa grafom. Na taj način omogućeno nam je dinamičko mijenjanje grafa. Na kraju navodimo i dva događaja, chartHover i chartClick koji pozivaju funkcije chartHovered i chartClicked pripadne komponente kada korisnik prelazi kursorom miša iznad grafa, odnosno, kada klikne na graf.

Na primjer, chartData mogao bi izgledati ovako:

```
1 {
2 label: 'Zagreb',
3 data: [12, 19, 3, 17, 6, 3, 7],
4 b a c k g r o u n d C o l o r : " r g b a (153, 255, 51, 0.4)"
5 } ,
```
dok bi chartLabels mogao izgledati ovako:

```
1 ['Pon', 'Uto', 'Sri', 'Cet', 'Pet', 'Sub', 'Ned']
```
Na kraju imamo prikaz statistike o točnosti vremenskih prognoza. Predložak statistike sastoji se od tri liste koje popunjavamo Angular-ovim direktivama ngFor.

```
1 < li *ngFor="let webpage of statistics [0]">
2 <h4> { { webpage [0]} } </h4>
3 \lt /11 >
```
Podatke dohvaćamo korištenjem servisa ForecastService, odmah nakon što se aplikacija pokrene.

```
1 this. forecastService.getLastTwoWeeks().then (forecasts => this.OnLoad(
     forecasts));
```
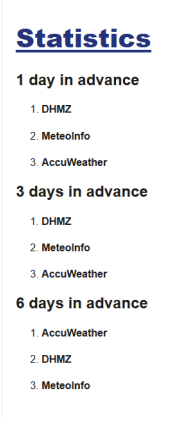

Slika 4.8: Statistika

Ovim smo opisali strukturu aplikacije i neke njezine važnije implementacijske detalje. Potpuni izvorni kod aplikacije dostupan je na CD-u priloženom uz ovaj rad, a aplikacija se nalazi na: <http://somniumgames.com/diplomski/ngApp/src/index.html>.

## <span id="page-43-0"></span>**Bibliografija**

- <span id="page-43-5"></span>[1] AccuWeather, <https://www.accuweather.com>, posjećena svibanj 2017.
- <span id="page-43-8"></span>[2] Dark Sky, <https://darksky.net/forecast/45.1667,15.5/si24/en>, posjećena svibanj 2017.
- <span id="page-43-3"></span>[3] A. Hussain, *Angular 2: From Theory To Practice*, Daolrevo Ltd, 2016.
- <span id="page-43-9"></span>[4] Meteo-info, <http://www.meteo-info.hr/>, posjećena svibanj 2017.
- <span id="page-43-7"></span>[5] Open Weather Map, <https://openweathermap.org>, posjećena svibanj 2017.
- <span id="page-43-10"></span>[6] Web stranice biblioteke ChartJS, <https://chartjs.org/>, posjećena srpanj 2017.
- <span id="page-43-6"></span>[7] Web stranice Državnog hidrometeorološkog zavoda, <http://meteo.hr>, posjećena svibanj 2017.
- <span id="page-43-2"></span>[8] Web stranice programskog jezika TypeScript, [https://www.typescriptlang.](https://www.typescriptlang.org/) [org/](https://www.typescriptlang.org/), posjećena srpanj 2017.
- <span id="page-43-1"></span>[9] Web stranice razvojnog okvira AngularJS, <https://angularjs.org/>, posjećena srpanj 2017.
- <span id="page-43-4"></span>[10] Web stranice razvojnog okvira Angular, <https://angular.io>, posjecena srpanj ´ 2017.

## Sažetak

U ovom diplomskom radu predstavljeni su dijelovi i arhitektura razvojnog okvira Angular. Upoznali smo se sa programskim jezikom TypeScript, te smo istaknuli neke razlike izmedu njega i jezika od kojeg je nastao i u kojeg se prevodi, JavaScript-a. Opisali smo komponente, osnovne građevne jedinice Angular-a, te način na koji se komponente pakiraju u module. Sintaksu Angular-a smo upoznali i kroz predloške, tj. HTML datoteke obogaćene dodatnim direktivama koje Angular koristi za prikaz komponente na ekranu.

Kako bismo lakše prikazali funkcionalnosti Angular-a, kreirali smo web aplikaciju za prikaz vremenske prognoze. Web aplikacija sa servera dohvaca podatke o vremenskim ´ prognozama, a koje je server već ranije pohranio u svoju bazu podataka koristeći više webservisa specijaliziranih za vremenske prognoze. Zatim medusobno usporeduje podatke sa različitih web servisa, a vremenske prognoze iz prošlosti upoređuje sa stvarnim podacima o vremenu. Na taj način mogu se usporediti točnosti prognoza pojedinih web servisa. Osim sa komponentama i predlošcima, kroz aplikaciju smo se upoznali i sa usmjernikom, tj. dijelom Angular-a koji koristimo za navigaciju kroz komponente.

## Summary

In this thesis we presented parts and architecture of the Angular framework. We introduced the TypeScript programming language, and we highlighted some differences between TypeScript and the language from which it originated and to which it compiles – JavaScript. We described components, the basic building blocks of Angular, and how the components are packed into modules. We got acquainted with Angular syntax through templates – the enriched HTML files that Angular uses to display the components on the screen.

To make it easier to show Angular features, we created a web application for displaying weather forecasts. The web application retrieves weather data from the server, which has already downloaded it from multiple web services and stored it in a database. The web application then compares the data from different web services, and it also compares the past weather forecasts with actual, measured data. This way we can compare the accuracy of individual web services. Apart from the components and templates, through the app we also studied the router – a part of Angular that is used for navigation between components.

# $\check{Z}$ ivotopis

Osobni podaci:

- Prezime i ime: Grdan Barbara
- Datum rodenja: 13. srpnja 1993.
- Mjesto rodenja: Zagreb, Republika Hrvatska

#### Obrazovanje:

- 2015.-2017. Sveučilište u Zagrebu, Prirodoslovno-matematički fakultet, Matematički odsjek, diplomski studij Računarstvo i matematika
- 2012.-2015. Sveučilište u Zagrebu, Prirodoslovno-matematički fakultet, Matematički odsjek, preddiplomski studij Matematika, smjer nastavnički
- 2008.-2012. Gimnazija Velika Gorica, Velika Gorica
- 2000.-2008. Osnovna škola Jurja Habdelića, Velika Gorica

Zvanje:

• srpanj 2012. "Sveučilišna prvostupnica edukacije matematike", Sveučilište u Zagrebu, Prirodoslovno-matematički fakultet, Matematički odsjek, preddiplomski studij Matematika, smjer nastavnički